Adobe Photoshop 2017 Trial

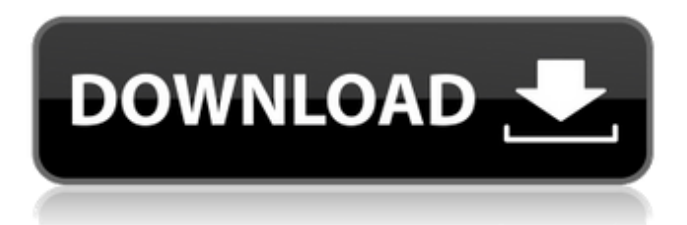

#### **Photoshop 2017 Trial Download Crack [Mac/Win] [2022-Latest]**

Read on to learn about how to use the Photoshop commands. How to Use the Photoshop Commands Use the same shortcuts, and they are the same shortcuts used in other Adobe applications, for example, the Dreamweaver shortcuts in Dreamweaver. The Photoshop shortcuts are a subset of the Photoshop keyboard shortcuts and are known as Photoshop Shortcuts, Layer Shortcuts, and Layer Modifiers. Layer Shortcuts How to Access Layer Shortcuts To access the Layer Shortcuts in Photoshop, go to Window > Modify > Layer > Layer Shortcuts. • To add a new shortcut, press Ctrl+Shift+Enter or click on the New Layer Button. • To delete a shortcut, click on its name. • Double click on a shortcut name to add it to the list of shortcuts for the currently selected layer. How to Use Layer Shortcuts Layer Shortcuts are filters that you can apply to a layer. You must first have the Show Layer Shortcuts check box checked, or they will be grayed out. You cannot apply Layer Shortcuts to the background layer. Layer Shortcuts can be applied to the currently active layer or any layer, and can also be enabled on individual layers. In the Layer Shortcuts palette, you can select which filters you want to apply to the currently selected layer, and you can change the layer color and transparency as well. If you apply Layer Shortcuts to a layer that has image pixels already in it, the Layer Shortcuts will not display until the layer is cleared. You can clear a layer in the Layers panel in Photoshop. You can disable Layer Shortcuts by turning off the Show Layer Shortcuts checkbox. Layer Shortcuts can be disabled for individual layers as well. You can add as many shortcuts for a layer as you want by going back to Window > Modify > Layer > Layer Shortcuts. You can also remove a shortcut by selecting it and clicking on the Delete Layer Shortcuts button. Layer Modifiers What are the Different Types of Layer Modifiers? Adding a Layer Modifier to a layer changes the way that an image looks when that layer is displayed on the Layers panel. The options you have for adding Layer Modifiers are based on the direction that an image appears to be facing when it is viewed from any angle. • Open Type This option will apply the effect to layers on

#### **Photoshop 2017 Trial Download Activation**

Unlike many graphic software programs such as GIMP and Pixlr, Photoshop Elements is not built around editing layers. You can't paint on a background and have an effect on a separate layer. You can use layers and other features of Photoshop Elements to create interesting effects such as layers with a gradient fill, or layers with a drop shadow. Tutorial 1 – Creating a Layers with a Gradient Fill Effect This tutorial will teach you how to create a layers with a gradient fill and a drop shadow. Step 1 Open Photoshop Elements and create a new file. Use the photo editor to create a photo that you like. Don't go crazy about the details. When you create a new file, the default values are as follows. Open Photoshop Elements. Click on File and then on New Open the image. Choose the Width and the Height on the Width and the Height options Optionally, change the color depth to 32-bit. Click the arrow button (next to the paintbrush) to set the colors and the brush size Name the file "Gradient" Step 2 For this

example, you will go to File and then Duplicate. Double click on the background layer to edit it On the top bar of the panel, select Edit > Selection. Click on the button with the curved arrow. This displays all the layers in the image. Click on the gradient layer Click on the Free Transform tool Select all (CTRL+A) Move the handles (the two round icons with arrows) to change the

size Click the "Create new layer" button. Name the layer "Gradient Fill Layer" Step 3 Go to the Layers panel. To bring the layer in front, click on it. To move it to another position, drag it On the top bar of the panel, select Edit > Fill and Stroke Select one of the shapes in the box. Click OK Step 4 Go to the panel on the left side. Open the Box tool. Click on the gradient layer Drag to change the effect to a radial gradient Change the values at the top of the panel to change the colors of the gradient Step 5 Go to the Fill & Stroke panel. Select None Select the Gradient Set you created 05a79cecff

## **Photoshop 2017 Trial Download**

Fashion icon Karl Lagerfeld thinks David Beckham has been an "interim player" in the fashion world and urged him to rise up to the role of "crown prince" of style. The fashion world is currently in the midst of being gripped by a fashion moment as the world's most famous fashion icon Karl Lagerfeld has been a major booster for David Beckham. Lagerfeld has said that he thinks he's the best footballer in the world, and that he's the best example of a "uniformed player" who sets a fashion statement. "The uniform is also important in football. Beckham is an interim player. He has become a legend, but his moment is up," Karl Lagerfeld told The Sun. Getty Images As England's sporting icon, David Beckham has long been a fashion player. The fashion icon praised the way he has been wearing his now-signature American-inspired hairstyle that the photographer Anwar Hussein immortalized in the "Wembley effect" photo taken by Anwar at the 2013 FA Cup final. "He is easy to talk to, he's a great sport. He's done very well. He's the best player. As a footballer, he's the best I've seen in the world. He is a very important player," said Lagerfeld. As the better player, Beckham's place at the fashion table is safe. He's been on the front lines of proving that a fashionable man doesn't need to wear a \$40,000 designer suit and leave us wondering how he accomplished that. His tracksuit tops and stylish sportswear moves are making fashion history. "The uniform of the emulated players was always football players' tracksuits and it still is. The work of Beckham is very important," said Lagerfeld. So far, Beckham has proven that a plain and simple basketball outfit can be a fashion statement as well. "From the beginning I would say a lot of things have happened: Beckham's jersey, the number 10 shirt in the World Cup, the World Cup in Argentina," Lagerfeld told the Daily Mail. "We have to remember that he is a fashion player and you have to make people interested in what you are doing. You can do a lot of fashion things with football. You can dress up a football player." The only problem

# **What's New In?**

For accurate results, use the \*\*Clone Stamp\*\* tool only on flat areas of an image that remain relatively unchanged over the years. To select a block of pixels to copy, drag the cursor over the area that you want to select. The pixels to be copied are shown in a rectangular marquee around the cursor. If you drag over the edge of an object, the entire object will be selected. If you drag on a blemish, it will be removed from the image. If you apply the \*\*Clone Stamp\*\* tool to an object and the \*\*Paint Bucket\*\* is open, the pixels will copy to the selected area, like it's a temporary brush. If the \*\*Paint Bucket\*\* is closed when you use the \*\*Clone Stamp\*\*, the selected pixels will be copied to the canvas with a brush the size of the selected area. The \*\*Clone Stamp\*\* tool can also be used with a \*\*Layer Mask\*\*. Use the \*\*Clone Stamp\*\* tool to copy pixels to the current layer. It will work even if the Layer Mask is not active. Use the Layer Mask to change the copied pixels. If you have a few layers with Layer Masks, you can use the Layer Mask and the \*\*Clone Stamp\*\* tool to copy pixels from one layer to the other.

## **System Requirements:**

Minimum: OS: Windows 7, 8, 8.1, or 10 (64-bit) Processor: Intel Core 2 Duo E4500 2.33 GHz or AMD Phenom II X4 940 2.4 GHz Memory: 2 GB RAM Hard Disk: 1 GB available space Graphics: 128 MB or higher DirectX: Version 9.0c Network: Broadband Internet connection Sound Card: DirectSound for Windows or XAudio2 for Windows Vista/7 Recommended:

<http://ampwebsitedesigner.com/2022/07/01/9165/>

<http://steamworksedmonton.com/latest-adobe-photoshop-cs6-windows-download-2/>

<https://www.juniperhillpta.uk/wp-content/uploads/2022/07/cherdet.pdf>

<http://www.ndvadvisers.com/?p=>

<http://whatthefhappened.net/?p=4739>

<https://powerful-sands-45502.herokuapp.com/reblit.pdf>

<https://bitcointrading.se/?p=7121>

<http://www.hva-concept.com/3d-lut-photoshop-cs6-free-download/>

<http://jwmarine.org/photoshop-keygen-2020/>

<https://paulinesafrica.org/download-photoshop-portable-file-cs6/>

<https://mac.com.hk/advert/como-colore-desde-el-effeccional-un-texto/>

<https://gentle-depths-45360.herokuapp.com/dersaxb.pdf>

[https://www.town.duxbury.ma.us/sites/g/files/vyhlif3056/f/uploads/resident\\_beach\\_sticker\\_application\\_2020\\_rev\\_5.27.20.pdf](https://www.town.duxbury.ma.us/sites/g/files/vyhlif3056/f/uploads/resident_beach_sticker_application_2020_rev_5.27.20.pdf) <http://abwabnet.com/?p=21967>

<https://gretchenscannon.com/2022/07/01/roboto-font-free-download/>

<https://www.mariensandco.be/nl-be/system/files/webform/visitor-uploads/graffiti-text-photoshop-download.pdf>

[http://diamondtoolusa.com/wp-content/uploads/2022/07/adobe\\_free\\_photoshop\\_cs\\_6\\_download\\_full\\_version.pdf](http://diamondtoolusa.com/wp-content/uploads/2022/07/adobe_free_photoshop_cs_6_download_full_version.pdf)

[https://tecunosc.ro/upload/files/2022/07/Zze7F36e3IhRWFzNB663\\_01\\_1b0815c85ae915dc126e690076676cb5\\_file.pdf](https://tecunosc.ro/upload/files/2022/07/Zze7F36e3IhRWFzNB663_01_1b0815c85ae915dc126e690076676cb5_file.pdf)

<https://damariuslovezanime.com/adobe-photoshop-express-7-2-6-download-the-apk-from-uptodown/>

[https://boldwasborn.com/wp-content/uploads/2022/07/Pricedown\\_Font\\_\\_Beautiful\\_Design.pdf](https://boldwasborn.com/wp-content/uploads/2022/07/Pricedown_Font__Beautiful_Design.pdf)